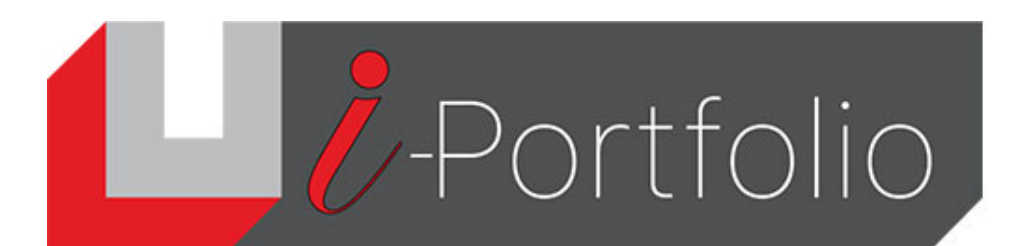

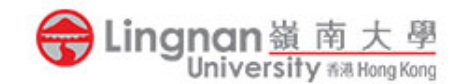

## How to post a topic in a group forum

- 1. Make sure that you have already joined a course group in Mahara.
- 2. Login to Mahara and click the  $\prime \equiv \prime$  button and then **'Groups'** sub-tab.
- 3. Select the course group in which you would like to post a forum topic.

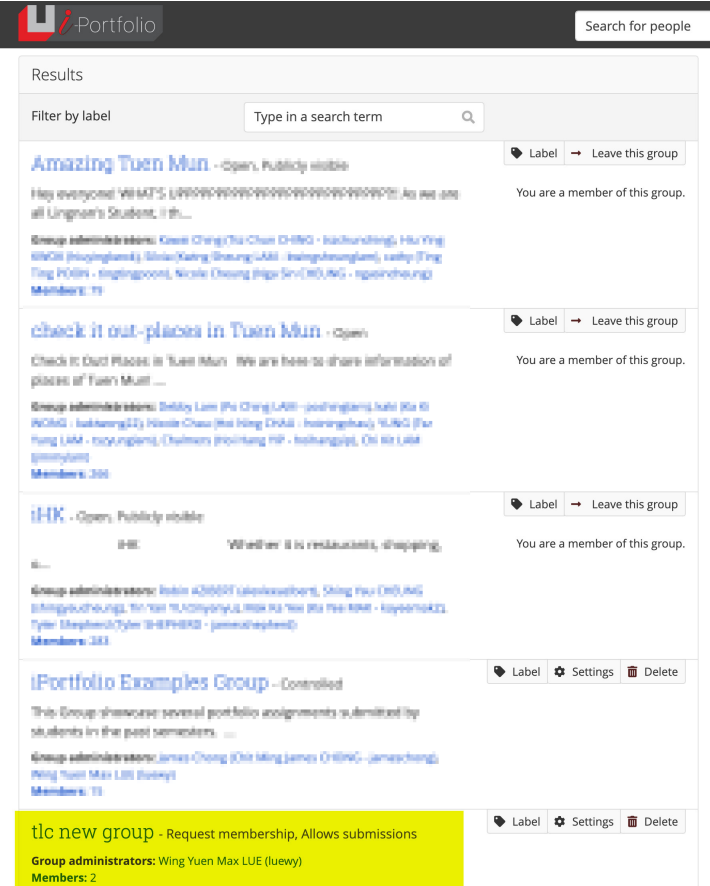

4. Click the title of the discussion forum.

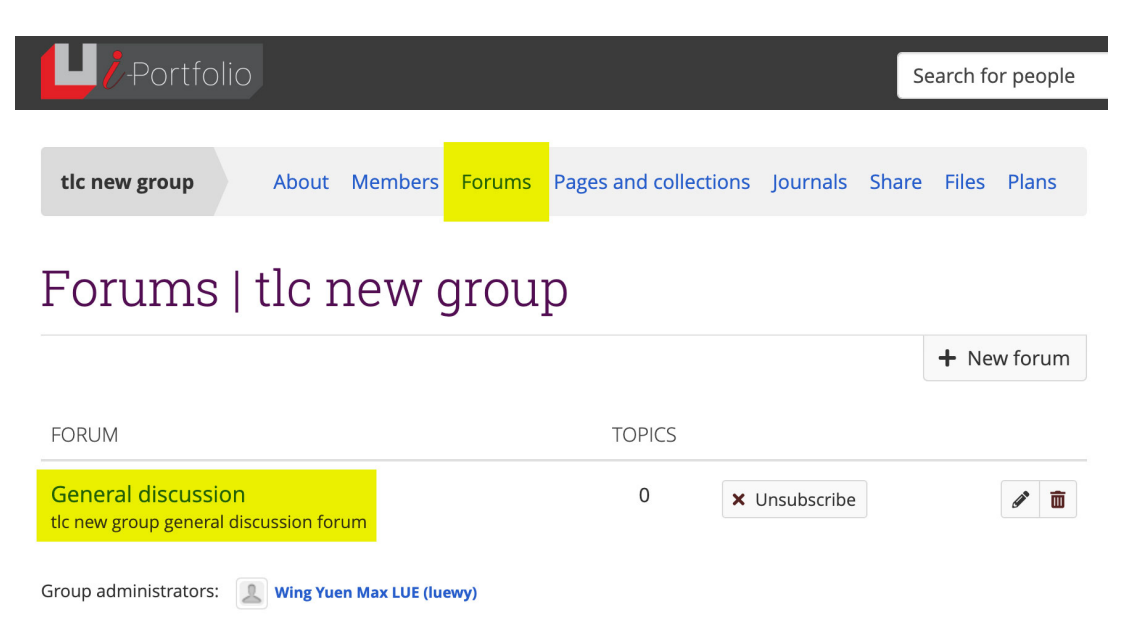

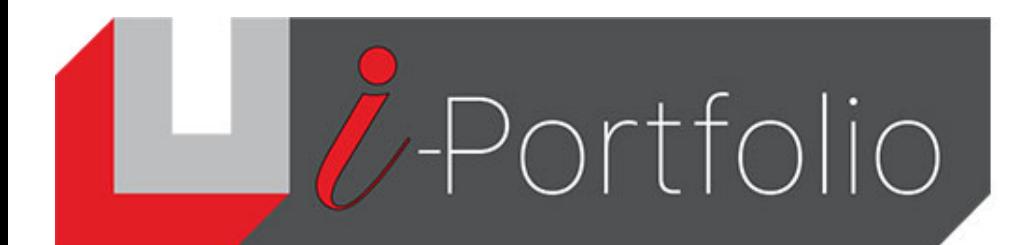

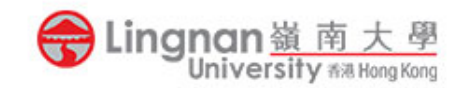

5. Click the '*New topic*' button to post a new topic.

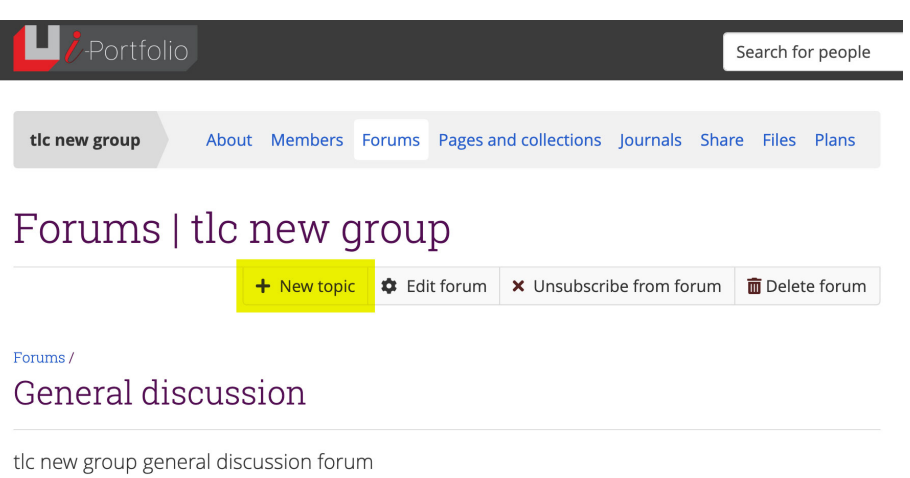

6. Fill in all information and then post the topic.

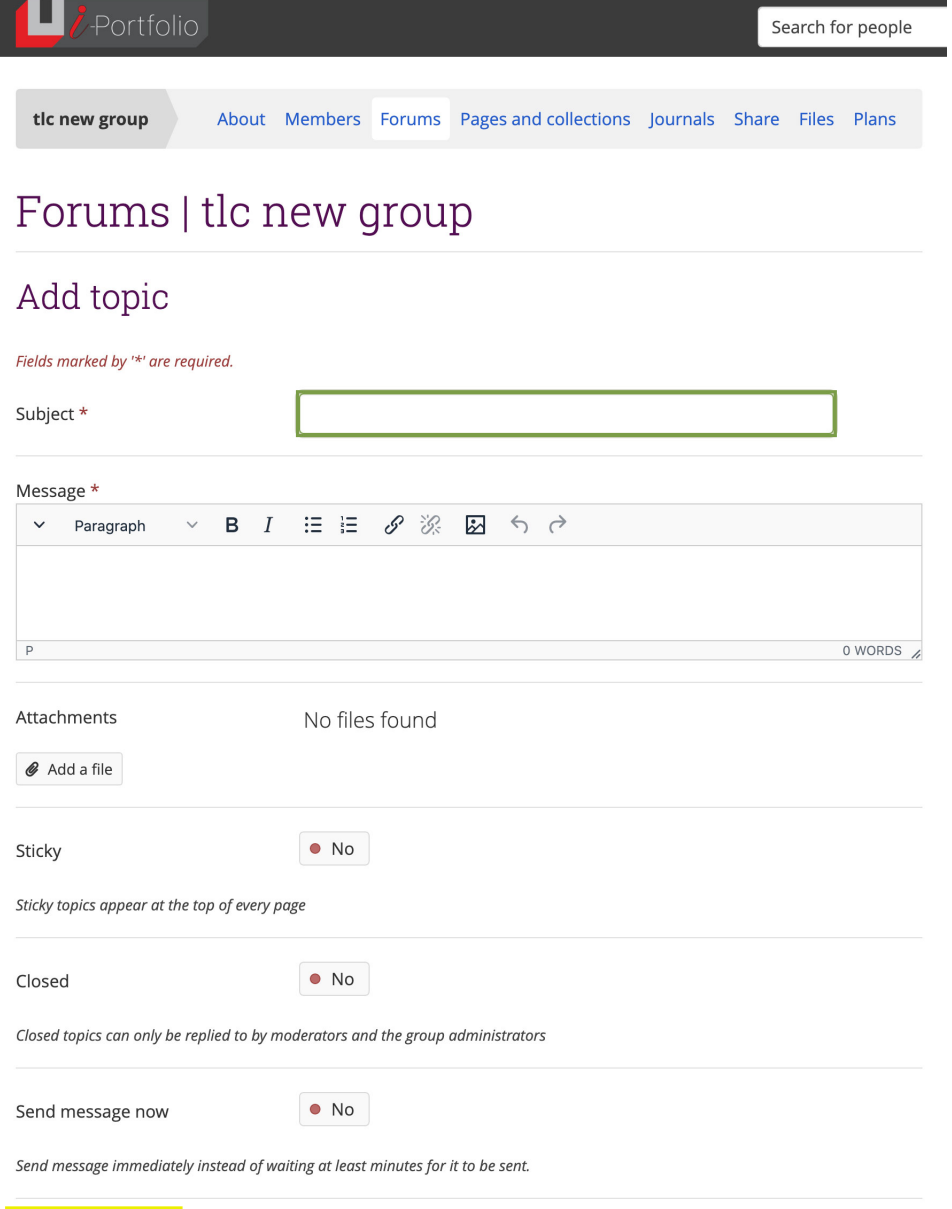

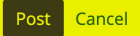